# FUM SSI LLOGILHA

ADI RACHMANTO - PRODI AKUNTANSI - U N I K O M

## PENGANTAR

• Di dalam dunia kerja, sering kita jumpai permasalahan yang tidak dapat diselesaikan hanya dengan menggunakan perumusan sederhana. Bahkan sering terjadi suatu permasalahan dengan menawarkan beberapa alternatif pemecahan tergantung pada ketentuan yang berlaku untuk masing-masing pemecahan. Permasalahan semacam ini di dalam Microsoft Excel dapat diselesaikan dengan menggunakan fungsi Logika.

## EHPRESI / PERNYATAAN LOGIKA

- **Jika kita menggunakan operasi logika, biasanya diperlukan adanya ekspresi atau pernyataan logika. Untuk menggunakan ekspresi atau pernyataan logika, diperlukan salah satu operator relasi (***operator pembanding***).**
- **Operator Relasi**

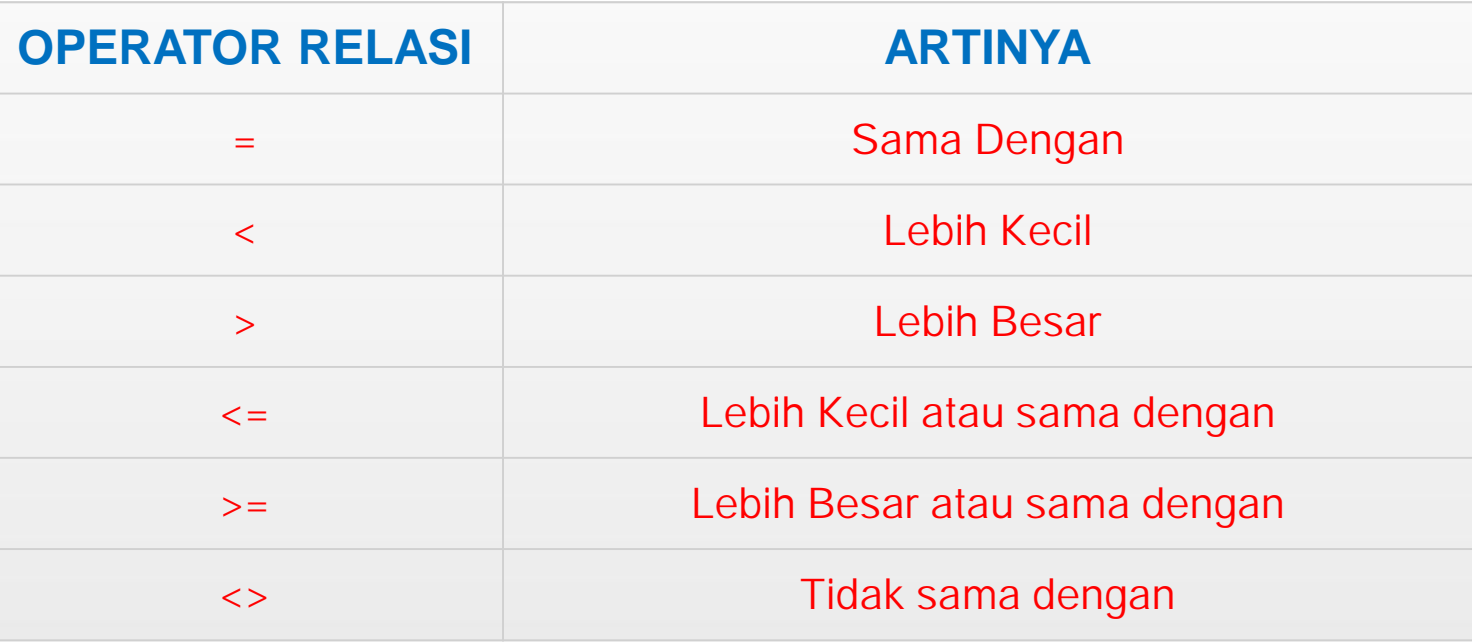

## FUNGSI LOGIKA **AMD**

- **Fungsi AND akan menghasilkan TRUE, apabila argumennya BENAR, dan akan menghasilkan FALSE jika salah satu atau beberapa argumennya SALAH.**
- **Bentuk umum penulisan operator logika AND**

**= AND(Ekspresi Logika-1, Ekspresi Logika-2,…, Ekspresi Logika-3)**

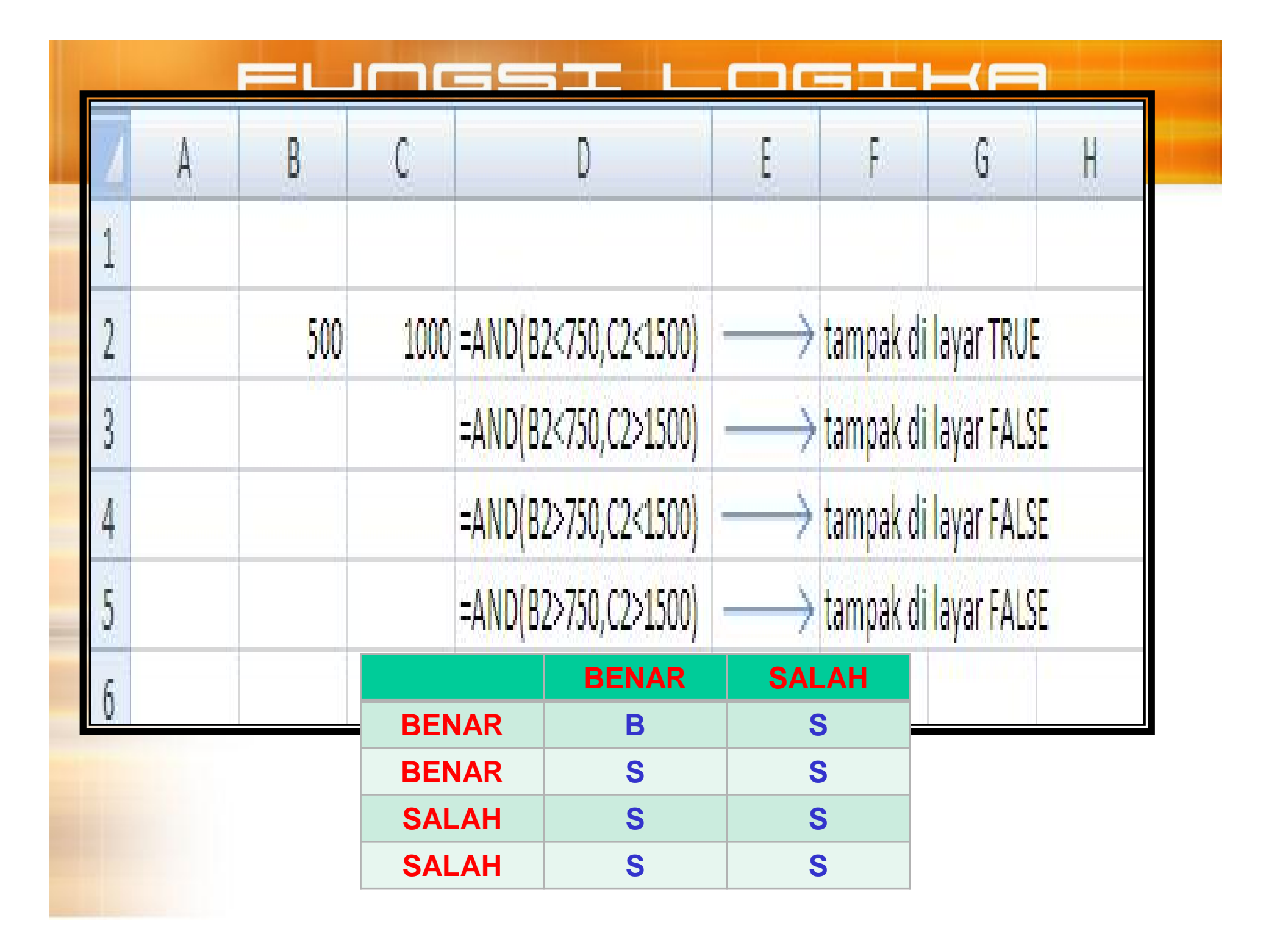

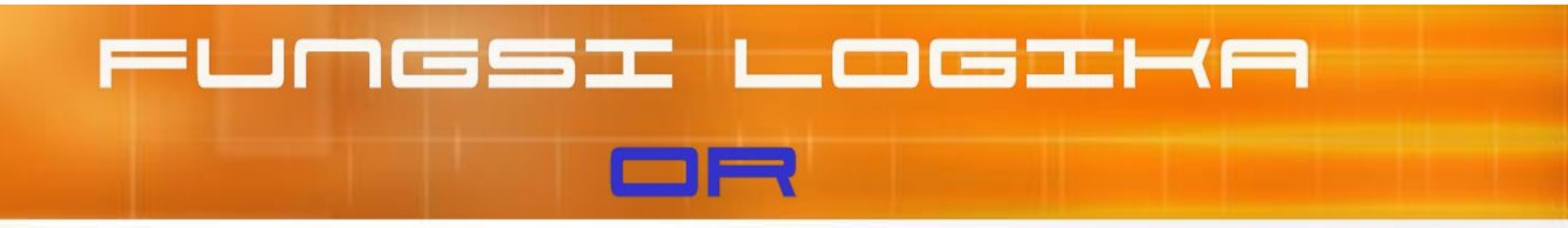

- **Fungsi OR akan menghasilkan TRUE bila salah satu argumennya hasilnya BENAR, sebaliknya akan menghasilkan FALSE apabila argumennya salah.**
- **Operator Logika OR**

**= OR(Ekspresi Logika Logika-1, Ekspresi Logika 1, Logika-2,…, Ekspresi Logika 2,…, Logika-3)**

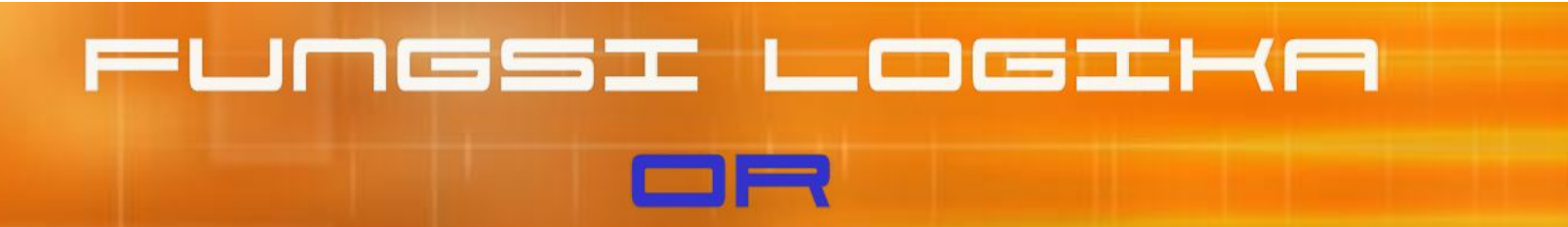

• **Contoh Logika OR**

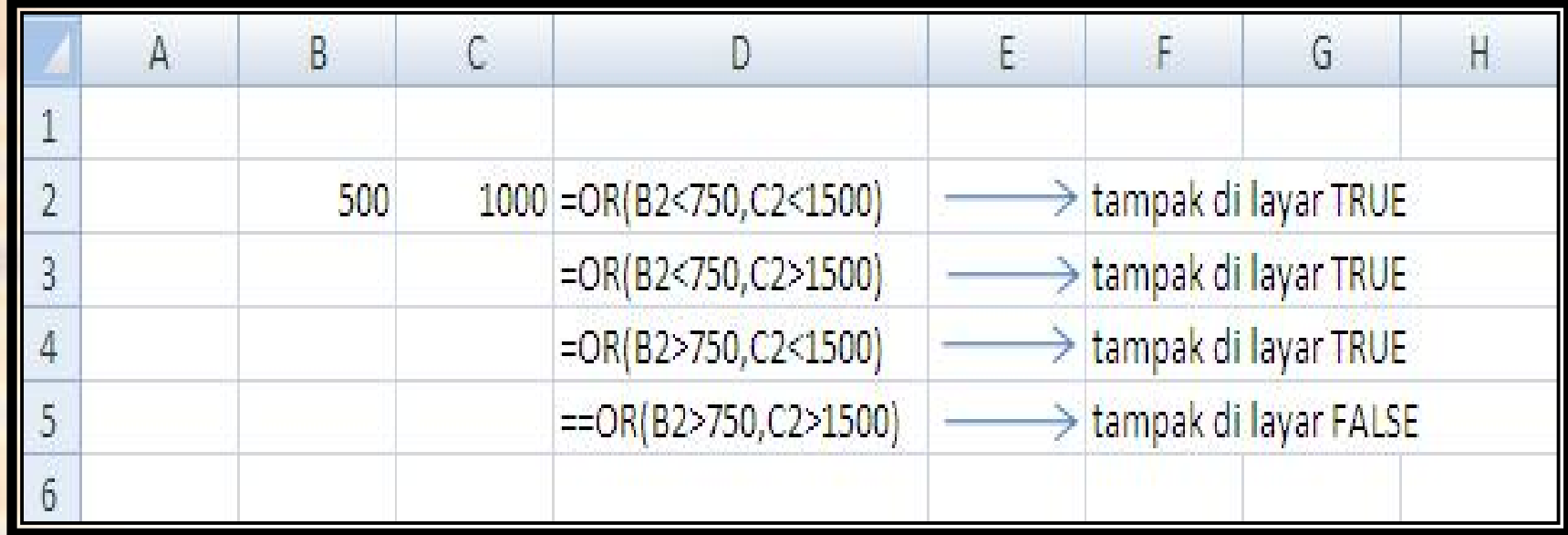

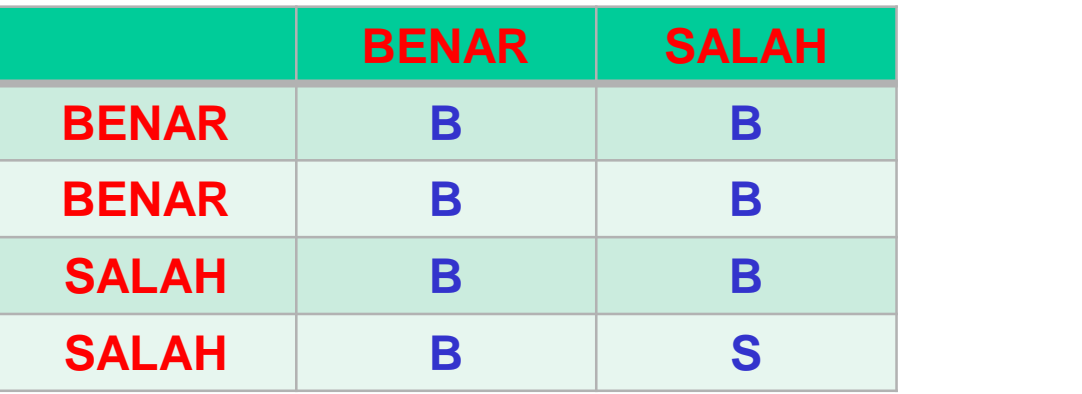

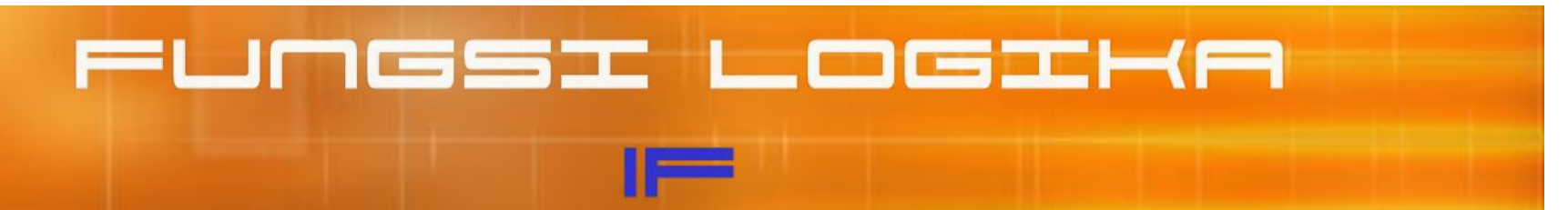

• **Fungsi logika IF yang sering digunakan di dalam pengambilan keputusan ada 2 (dua) fungsi, yaitu fungsi logika IF Tunggal dan IF Majemuk.**

#### **a) Fungsi Logika IF Tunggal**

- Fungsi IF Tunggal digunakan untuk menyelesaikan suatu ekspresi logika yang mengandung dua perintah.
- Bentuk umum penulisan Fungsi Logika IF Tunggal

#### **=IF(Ekspresi EkspresiLogika, Perintah , Perintah-1,Perintah 1,Perintah-2)**

• **Artinya jika ekspresi logika bernilai BENAR, maka Perintah-1 yang akan dilaksanakan. Namun jika ekspresi logika bernilai SALAH, maka perintah-2 yang akan dilaksanakan.**

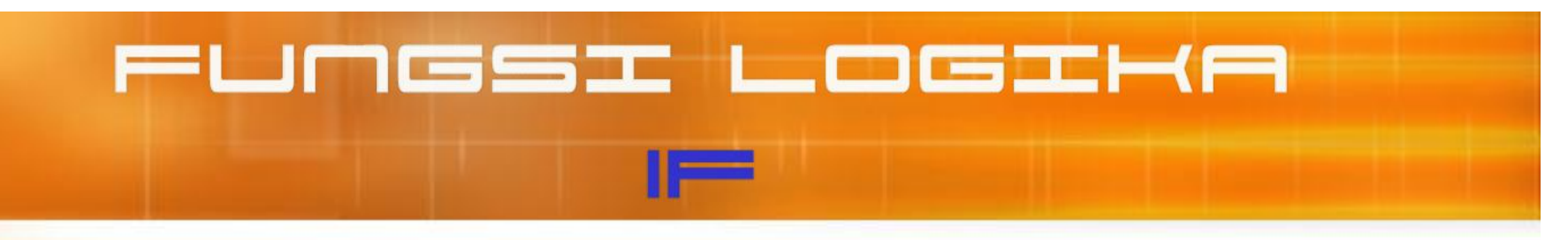

#### • **Contoh Soal 1:**

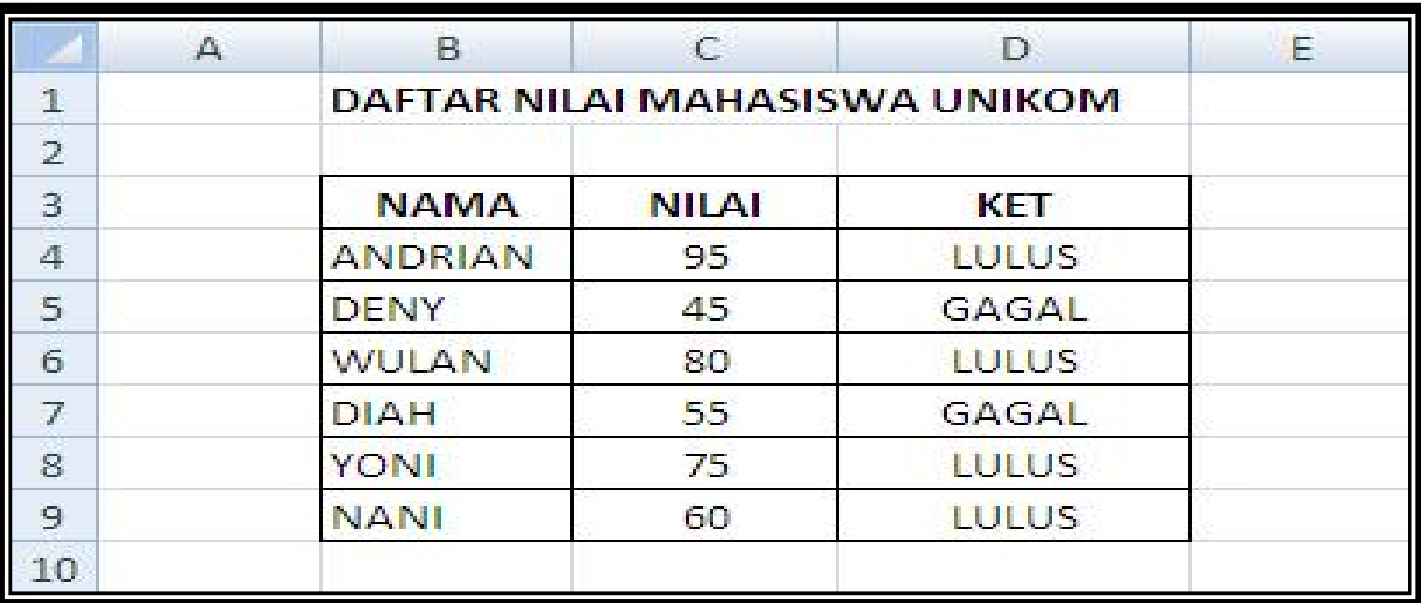

- **Ketentuan :**
- **Isilah Kolom KET. dengan ketentuan sebagai berikut :**
- **Jika NILAI >= 60, maka isilah KET. dengan LULUS**
- **Jika NILAI < 60, maka isilah KET. dengan GAGAL**

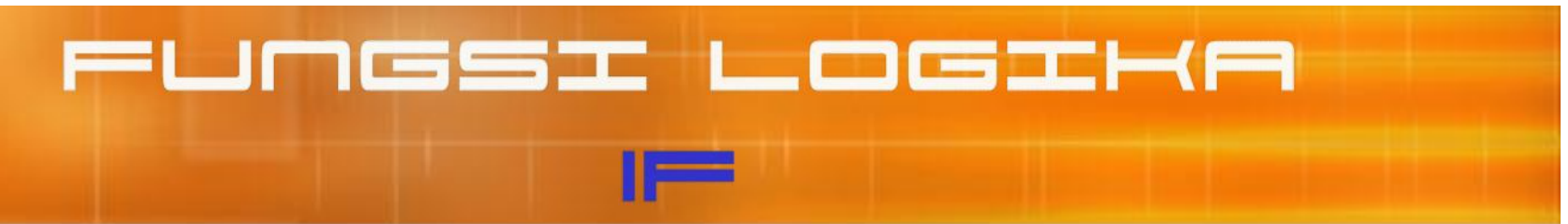

**Rumus Awal :**

**=IF(Ekspresi EkspresiLogika, Perintah , Perintah-1,Perintah 1,Perintah-2)**

**Jawab :**

Rumusnya adalah :

#### **= IF(C4>=60,"LULUS","GAGAL")**

Atau rumusnya terbalik yang lebih kecil yang diuji **=IF(C4<60,"GAGAL","LULUS")**

Untuk mengisi sel atau range berikutnya, salin/copy rumus tersebut sampai range **D4:D9**

- **Catatan:**
- **Setiap penulisan data yang berbentuk string, seperti LULUS, GAGAL, dan lainnya yang bersifat string (label), harus diapit dengan tanda kutip (").**

### FUMGSI LOGIHA

 $\mathbf{r}$ 

#### **CONTOH SOAL 2: KOMBINASI FUNGSI IF TUNGGAL DAN FUNGSI AND**

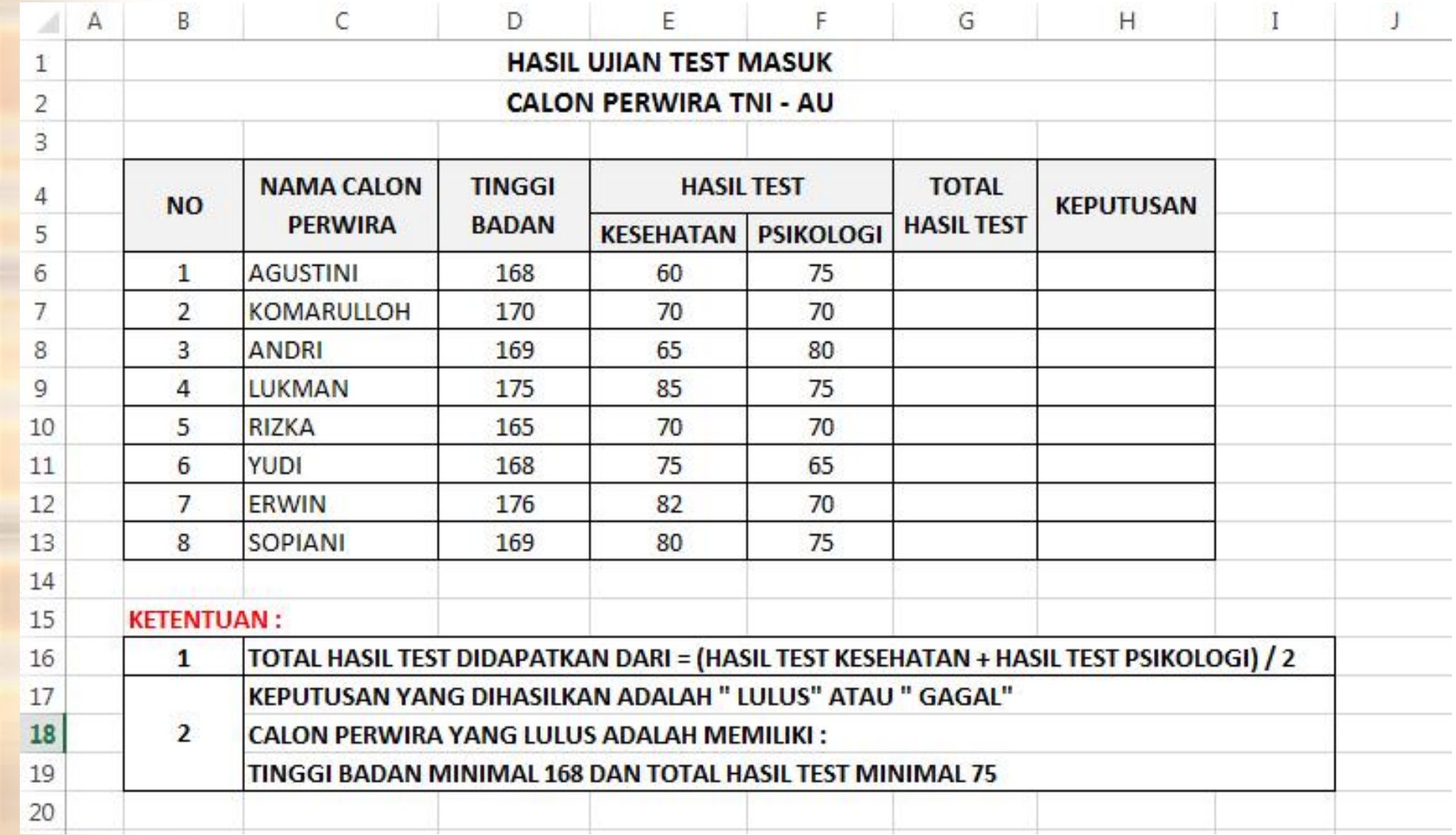

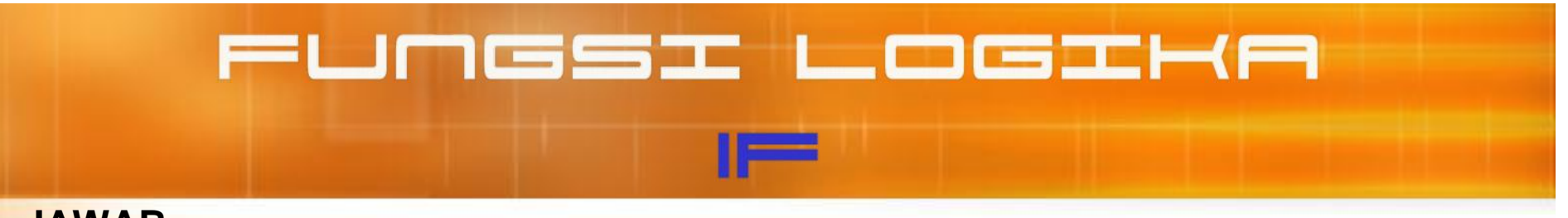

**JAWAB** :

*1. TOTAL HASIL TEST*

POSISIKAN DI SEL G6  $\rightarrow$  = (E6+F6)/2

- *2. KEPUTUSAN* DIDAPATKAN DARI KOMBINASI **FUNGSI IF** DAN **FUNGSI AND**
	- **- FUNGSI AND : = AND(Ekspresi Logika-1, Ekspresi Logika-2,…, Ekspresi Logika-3)**
	- **- FUNGSI IF : = IF(Ekspresi Logika, Perintah-1,Perintah-2)**

**H6 =IF(AND((D6>=68);(G6>=75)); "LULUS"; "GAGAL")**

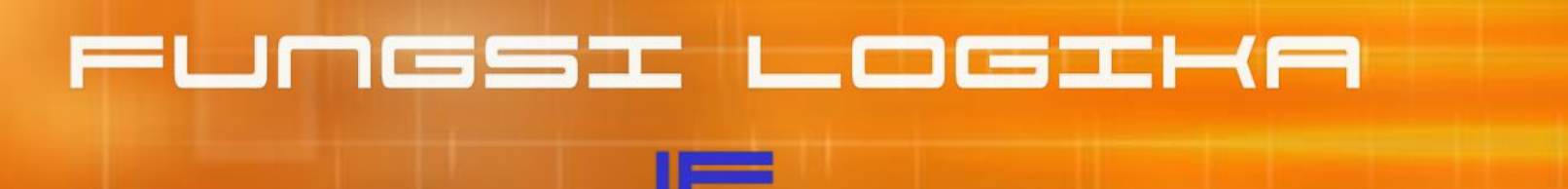

#### **b) Fungsi Logika IF Majemuk (IF Nested)**

- **Fungsi logika IF Majemuk artinya di dalam fungsi logika IF dimungkinkan untuk memasukkan fungsi logika IF lagi. Hal ini bisa terjadi apabila alternatif pemecahan yang ditawarkan lebih dari dua.**
- **Bentuk umum penulisan Fungsi Logika IF Majemuk.**

**=IF(Ekspresi Logika-1, Perintah-1,IF(Ekspresi Logika-2,Perintah-2,… ……, IF(Ekspresi Logika-n, Perintah-xn,yn)))**

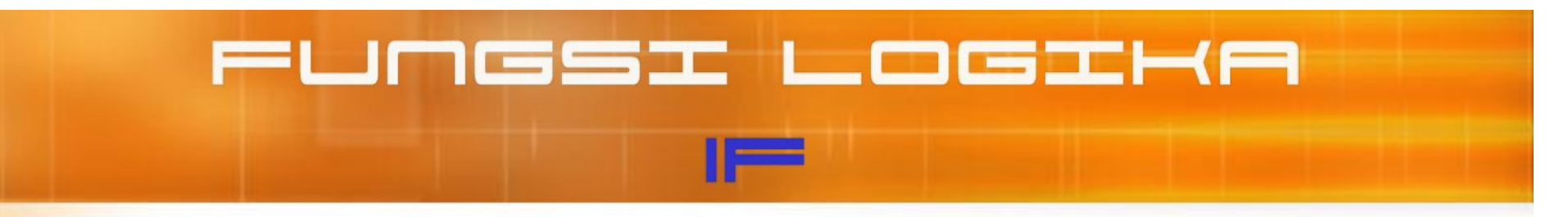

#### Contoh 1  $\bullet$

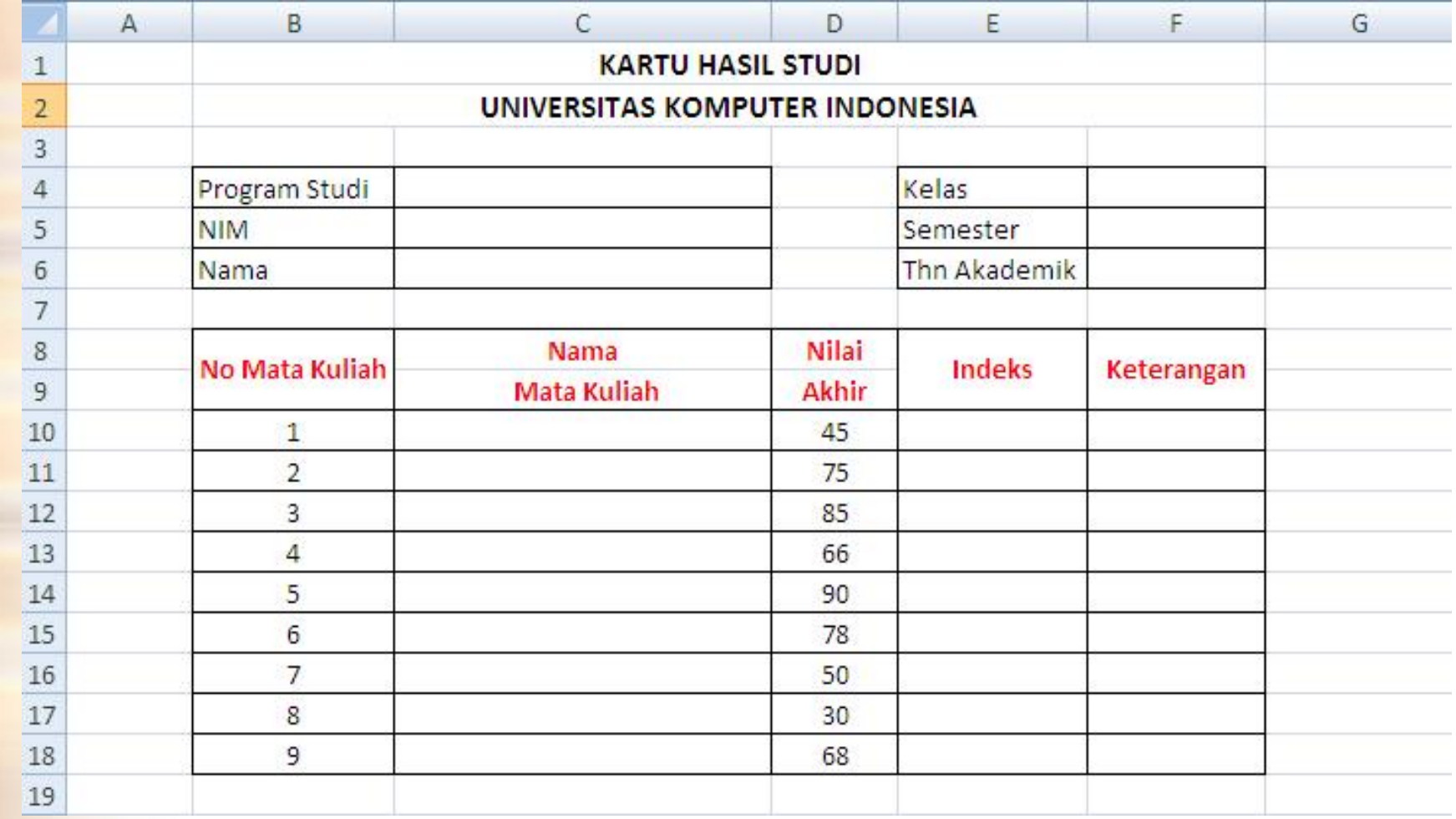

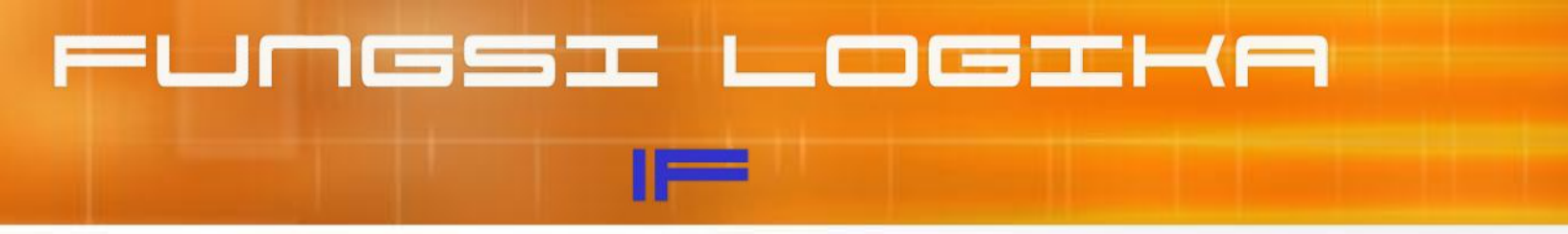

• **Ketentuan**

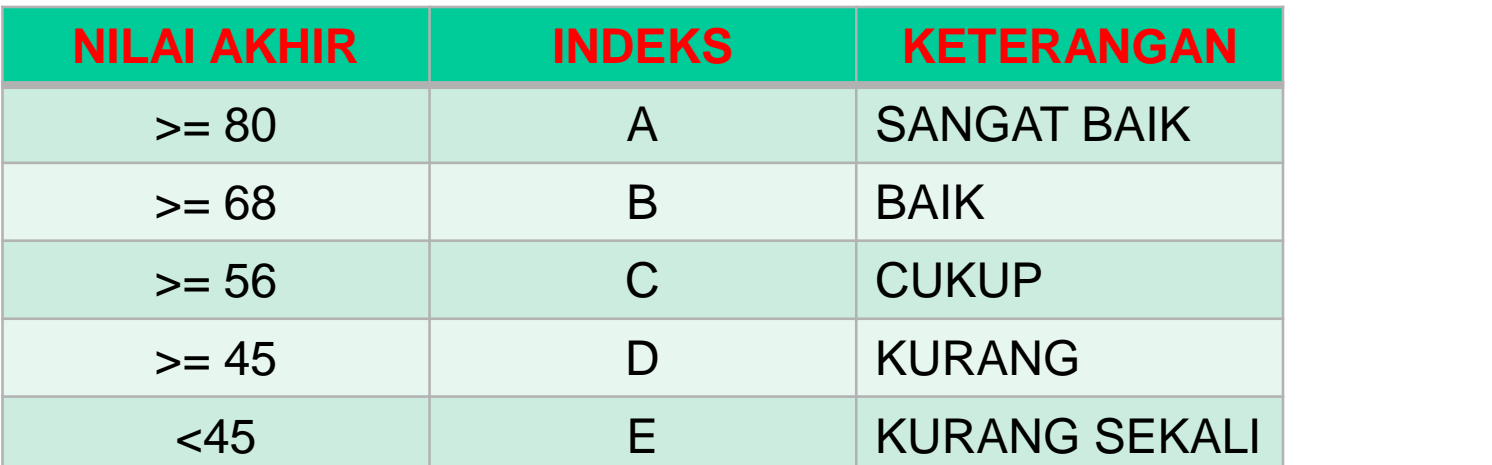

• **Bentuk Penulisan IF Majemuk**

**=IF(Ekspresi Logika-1, Perintah-1,IF(Ekspresi Logika-2,Perintah-2,… ……, IF(Ekspresi Logika-n, Perintah-xn,yn)))**

• **Jawab Untuk mendapatkan Indeks**

**=IF(D10>=80,"A", IF(D10>=68,"B", IF(D10>=56,"C", IF(D10>=45,"D","E"))))**

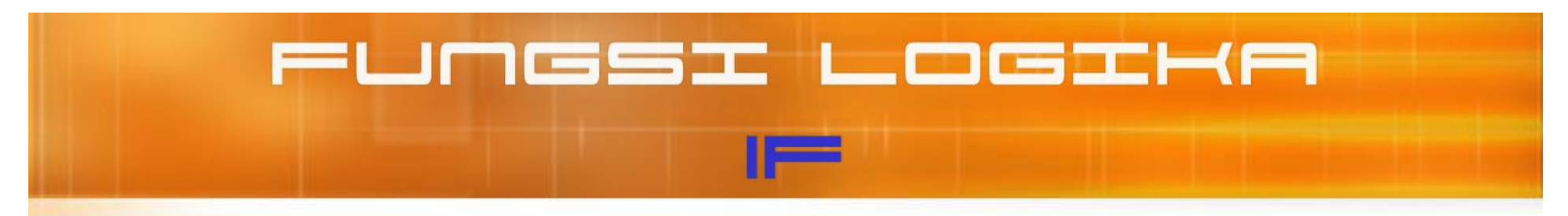

• **Jawab Untuk mendapatkan Keterangan**

**=IF(D10>=80;"Sangat Baik"; IF(D10>=68;"Baik"; IF(D10>=56;"Cukup"; IF(D10>=45;"Kurang";"Kurang Sekali"))))**

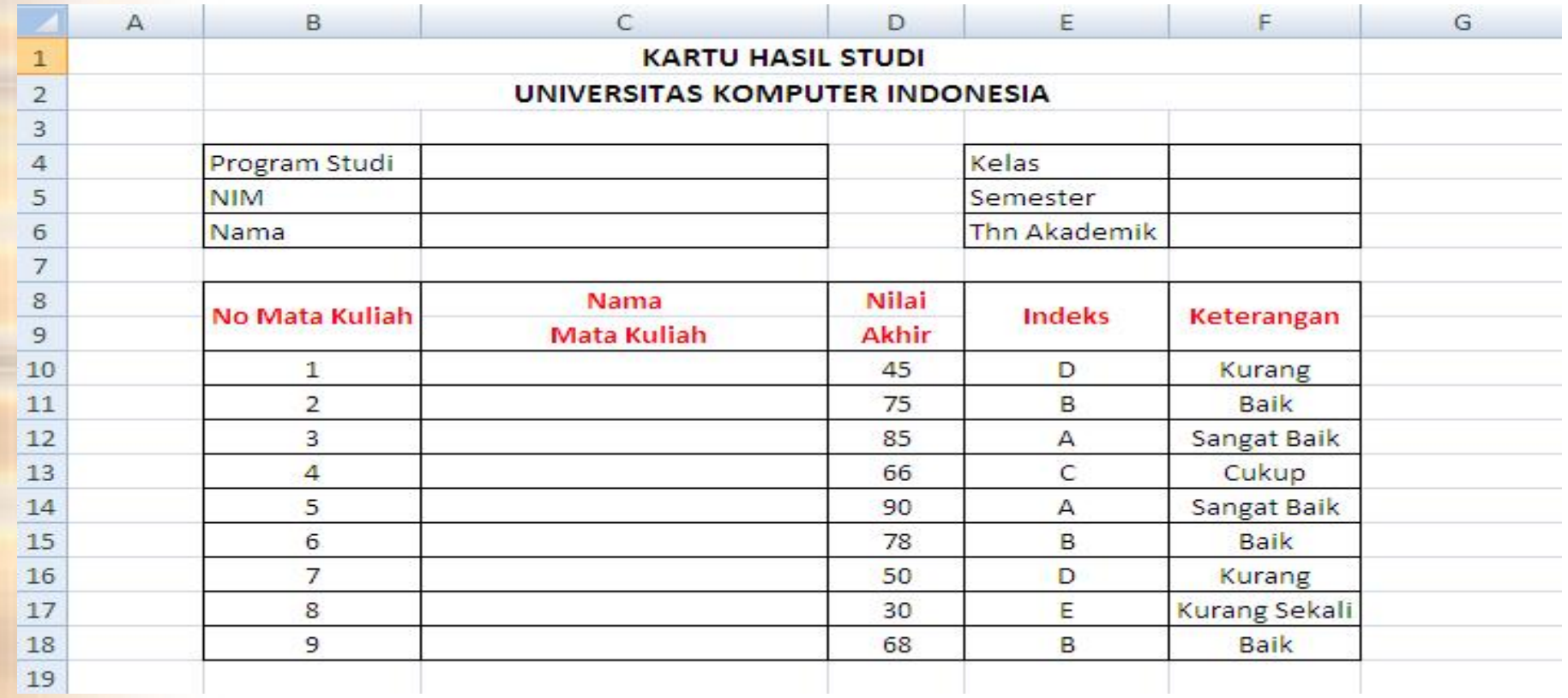

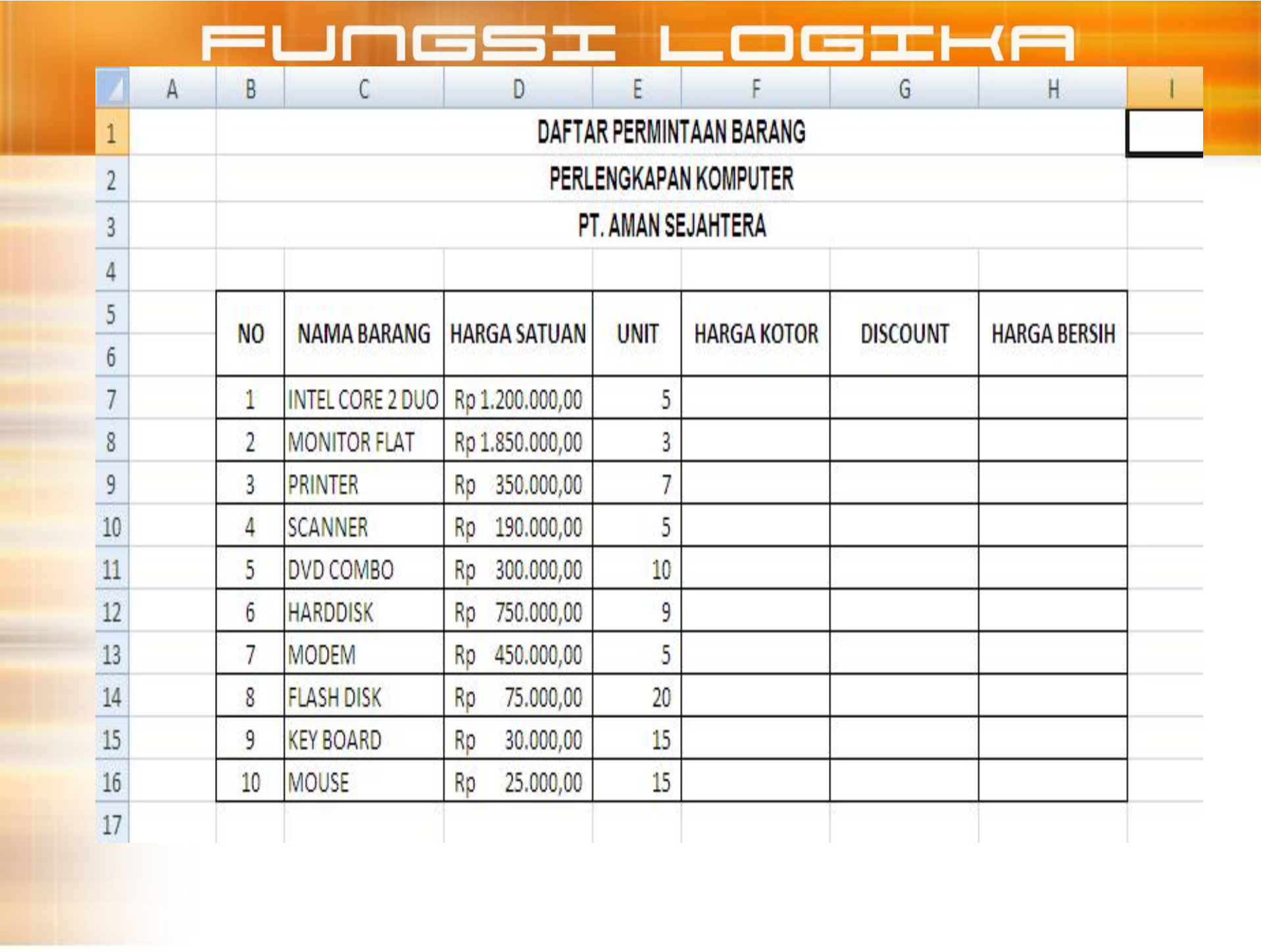

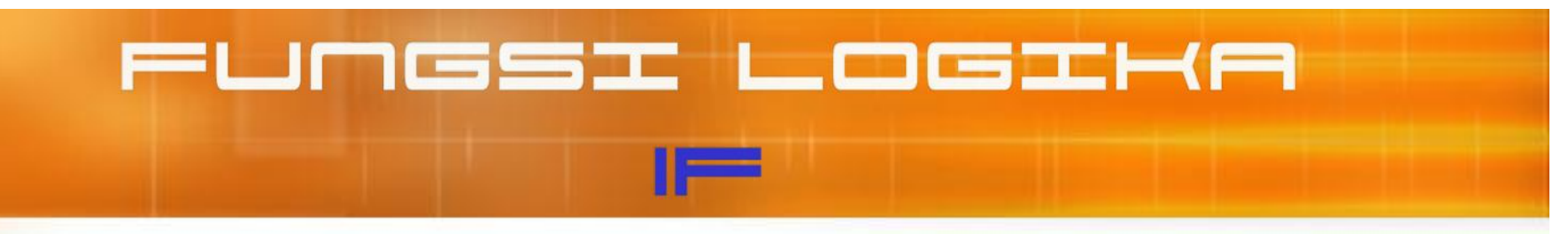

- **KETENTUAN**
- HARGA KOTOR = HARGA SATUAN \* UNIT
- DISKON

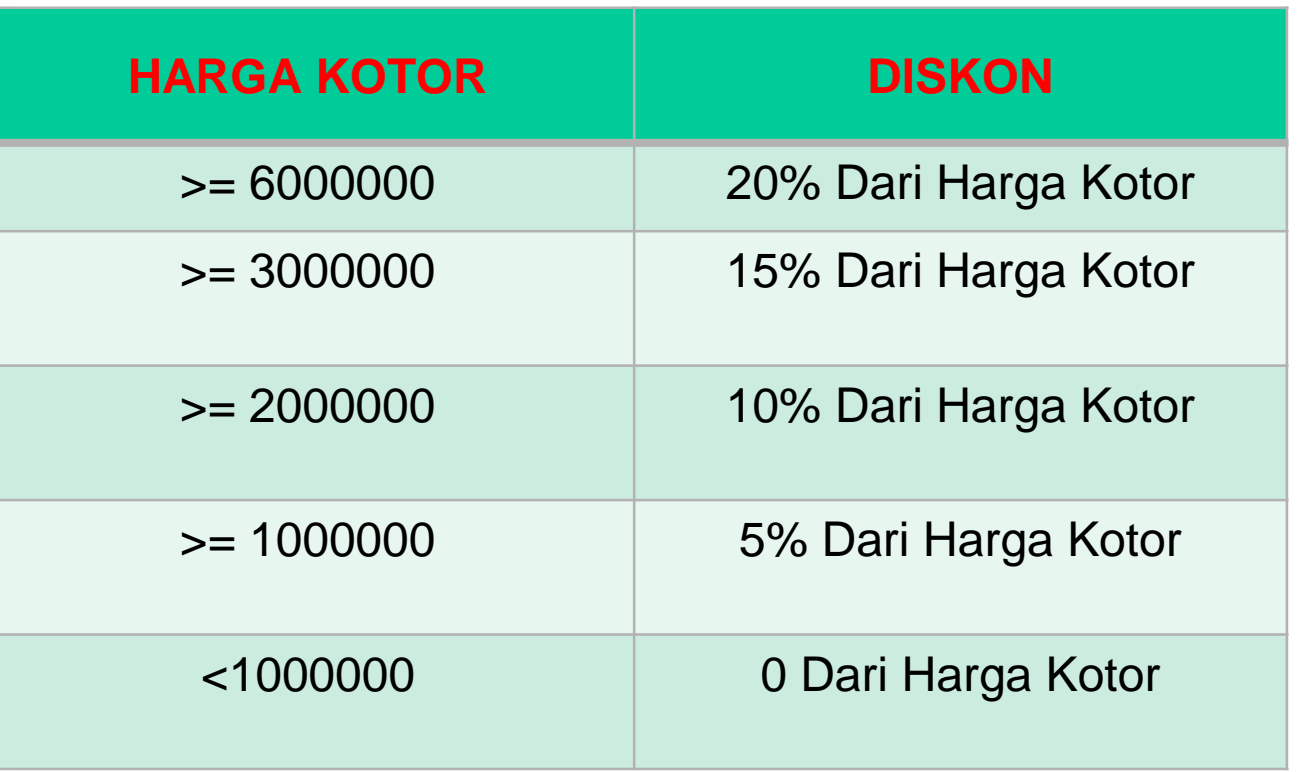

• HARGA BERSIH = HARGA KOTOR - DISKON

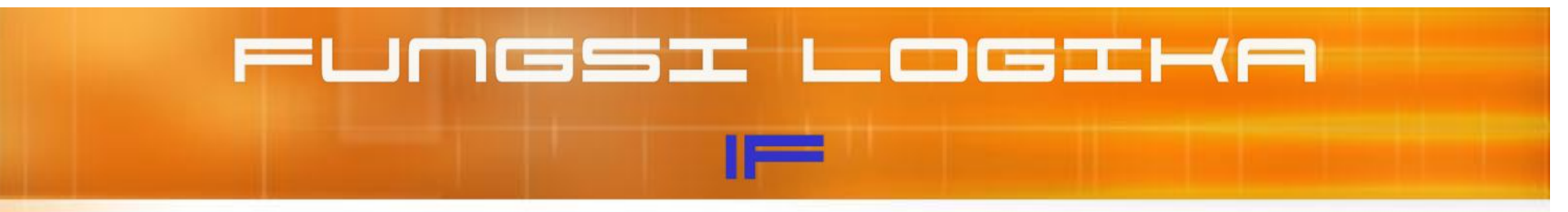

• **JAWAB UNTUK MENDAPATKAN DISKON**

**=IF(F7 >= 6000000,F7\*20%, IF(F7>=3000000,F7\*15%, IF(F7>=2000000, F7\*10% , IF(F7>=1000000,F7\*5% , 0))))**

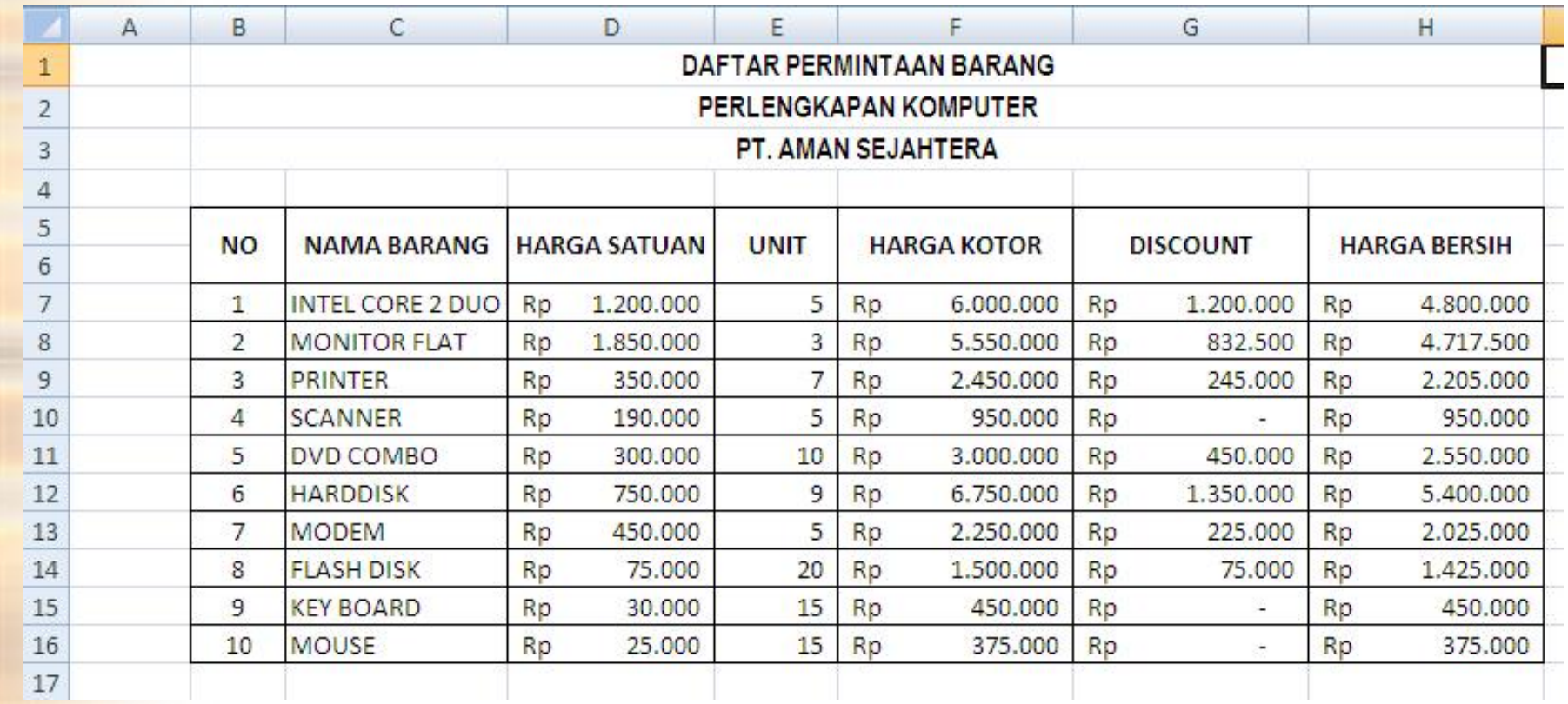